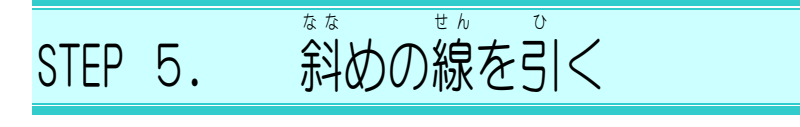

## 1. ペンを使 つか って斜 なな めの線 せん を引 ひ きましょう

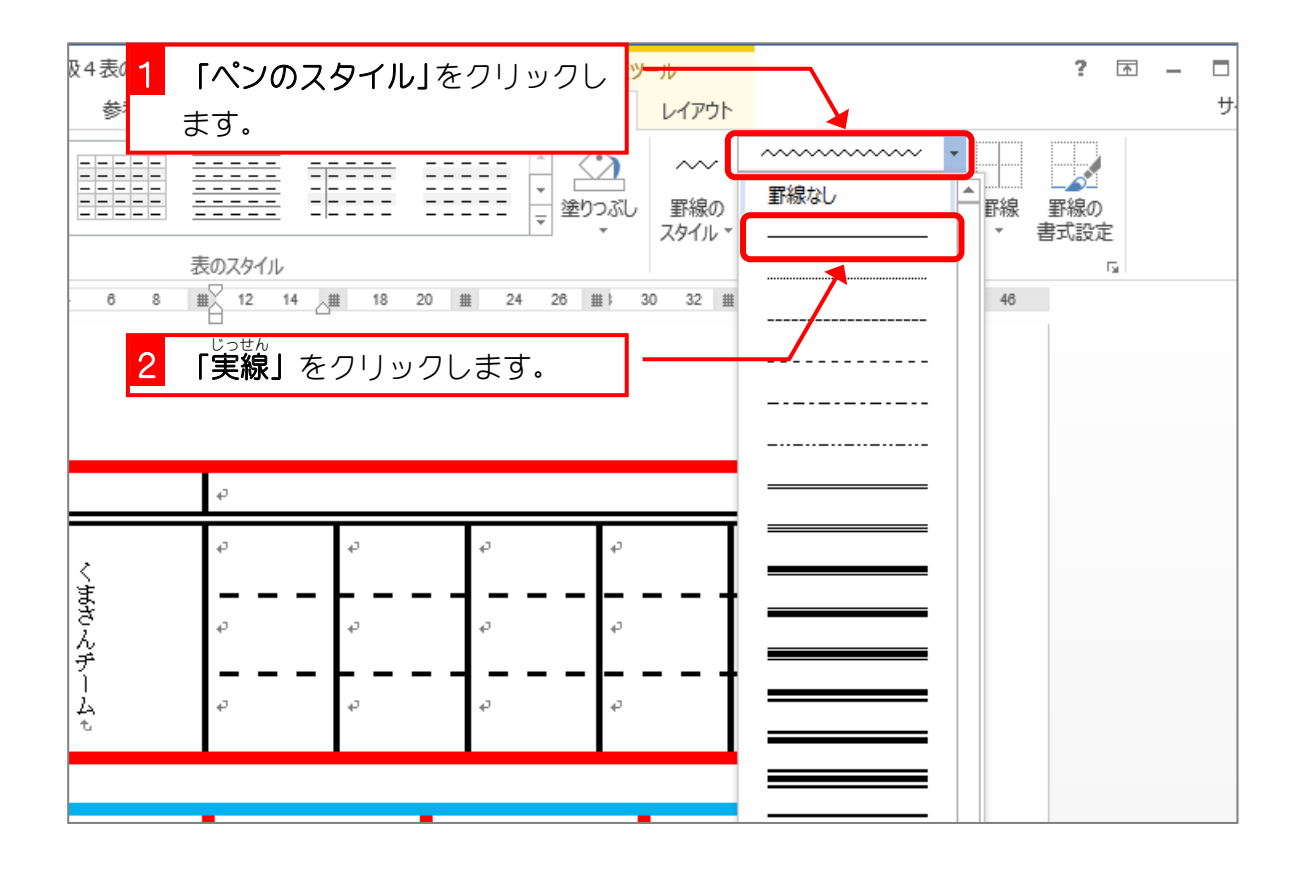

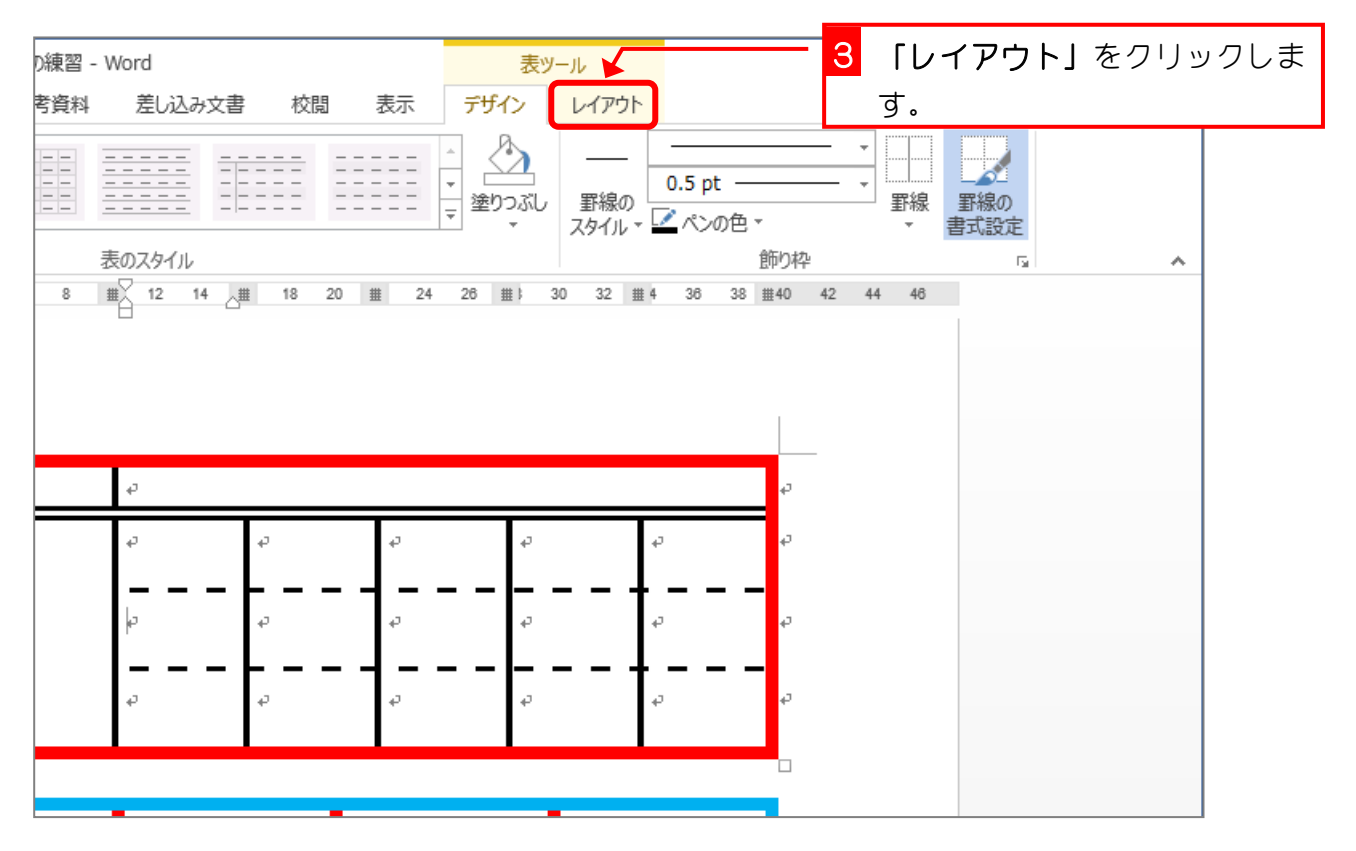

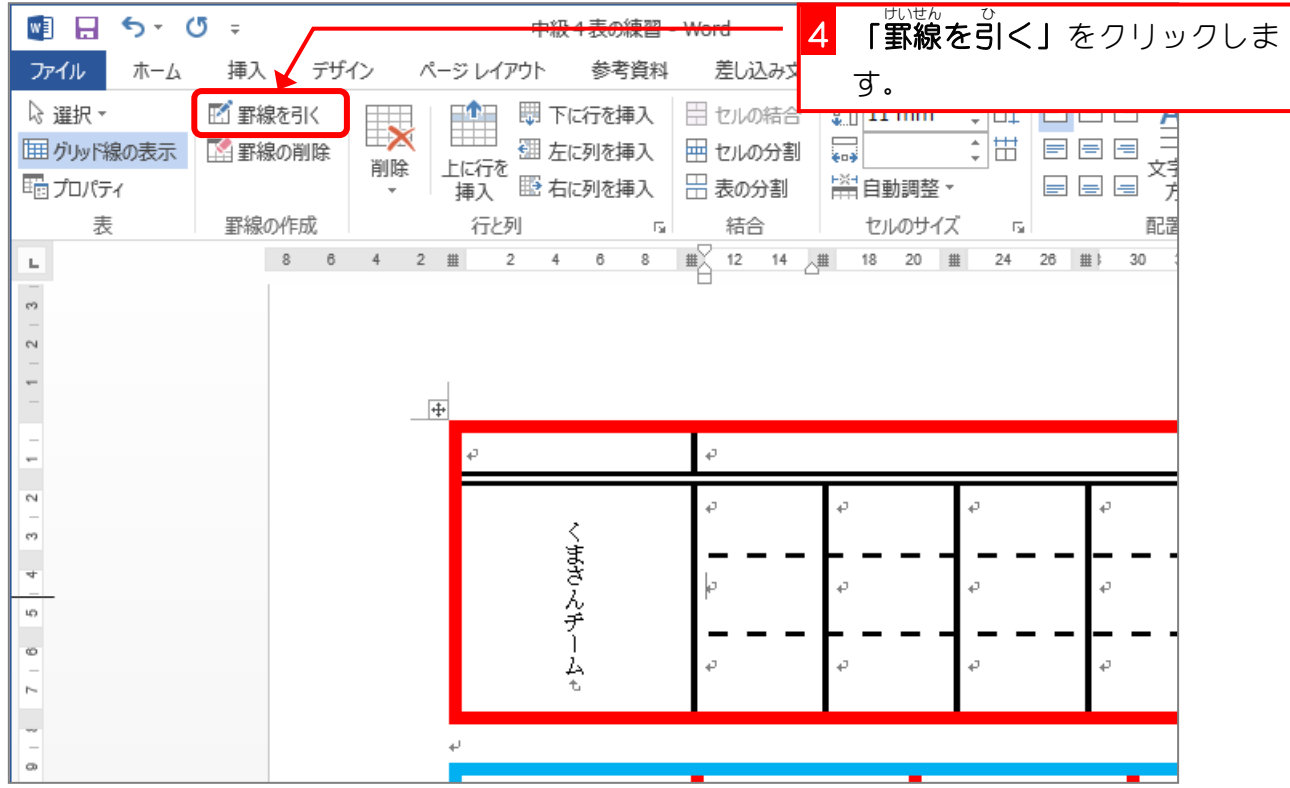

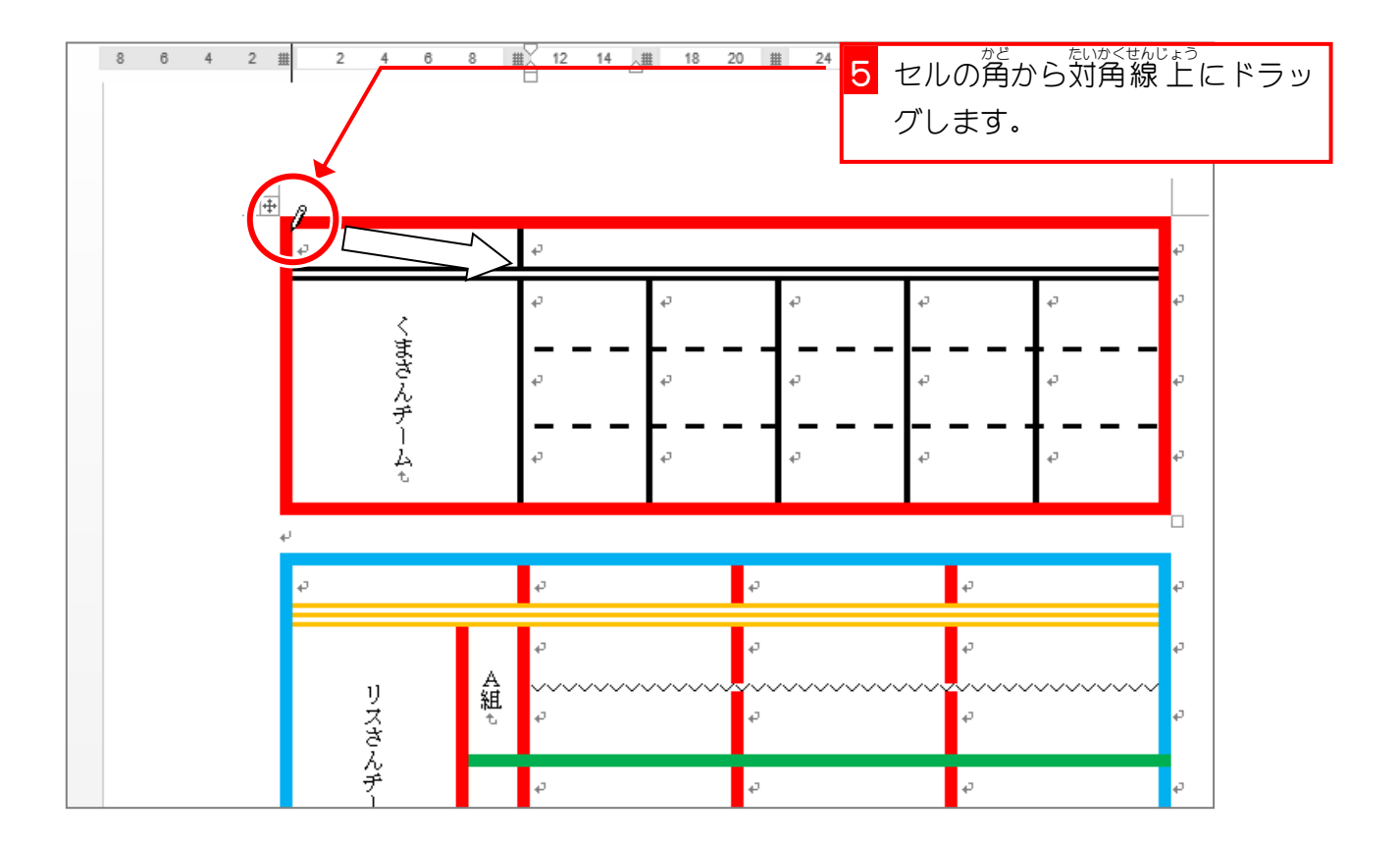

- 81 -

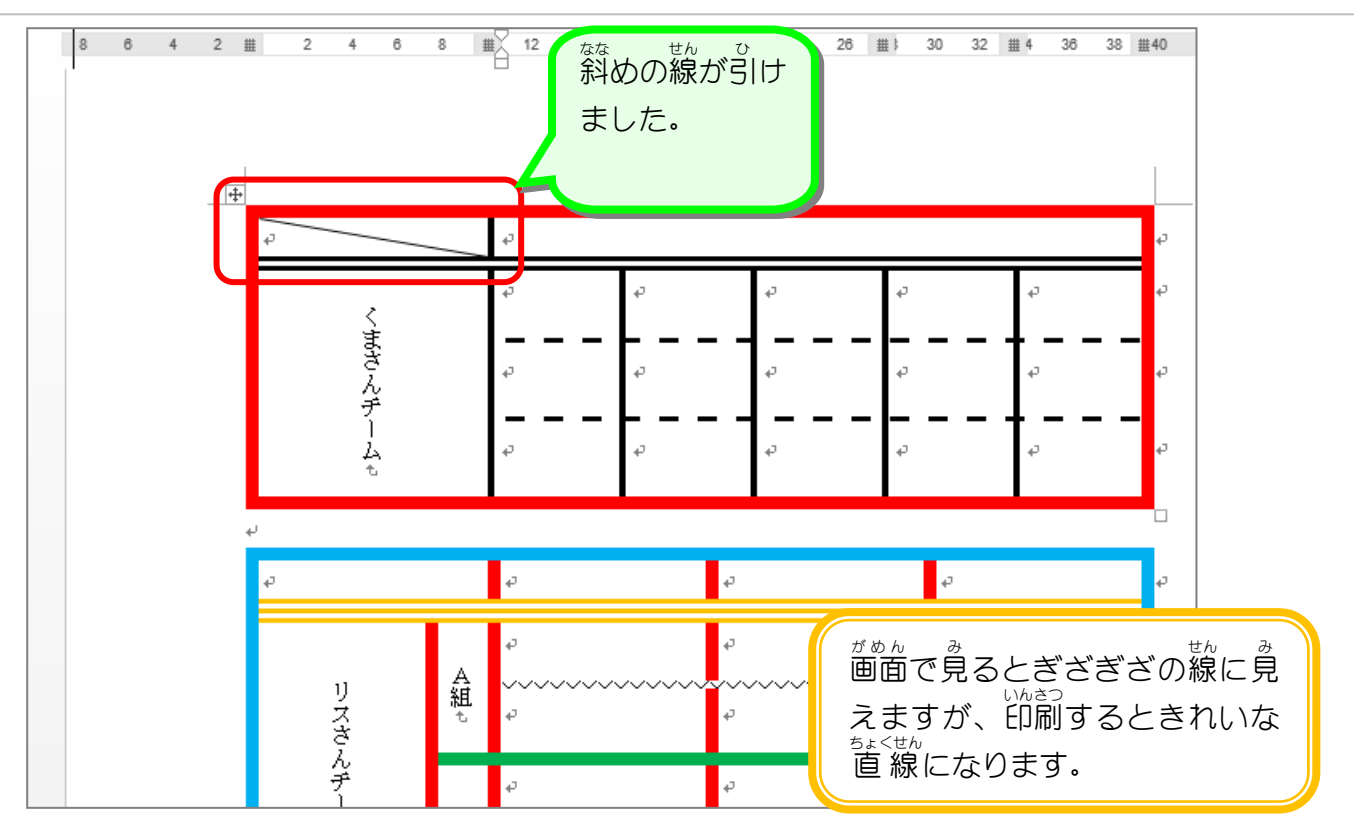

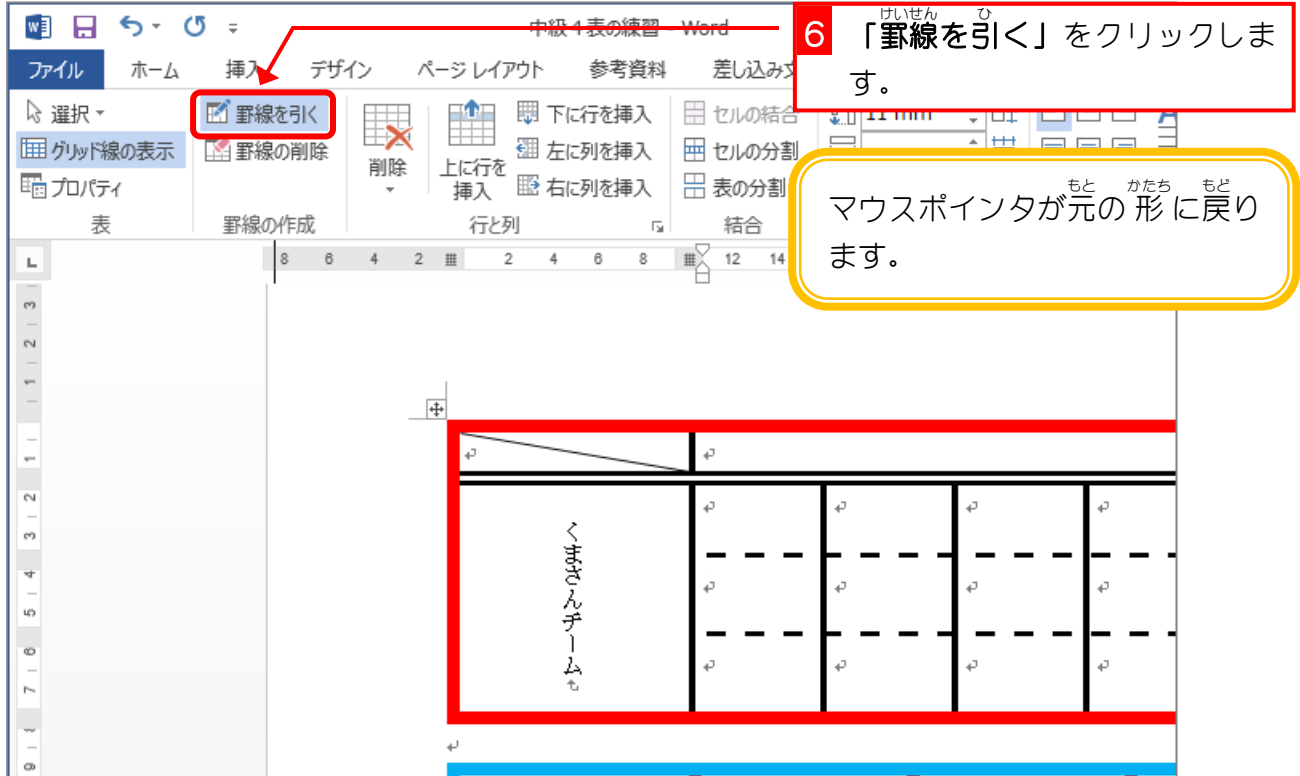

- 82 -

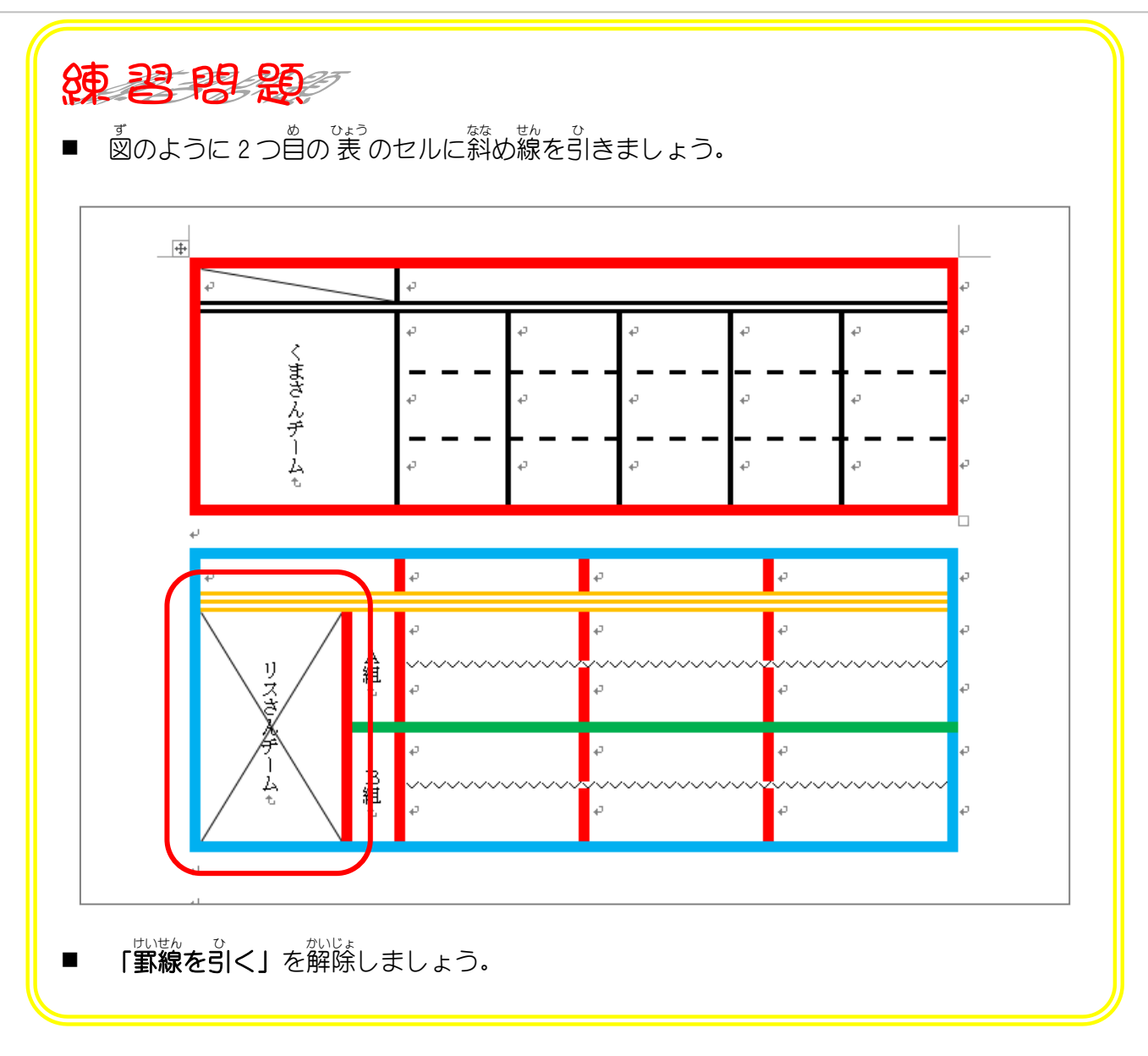

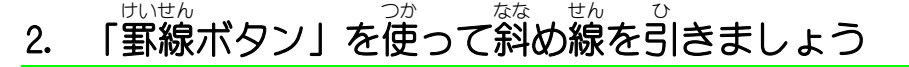

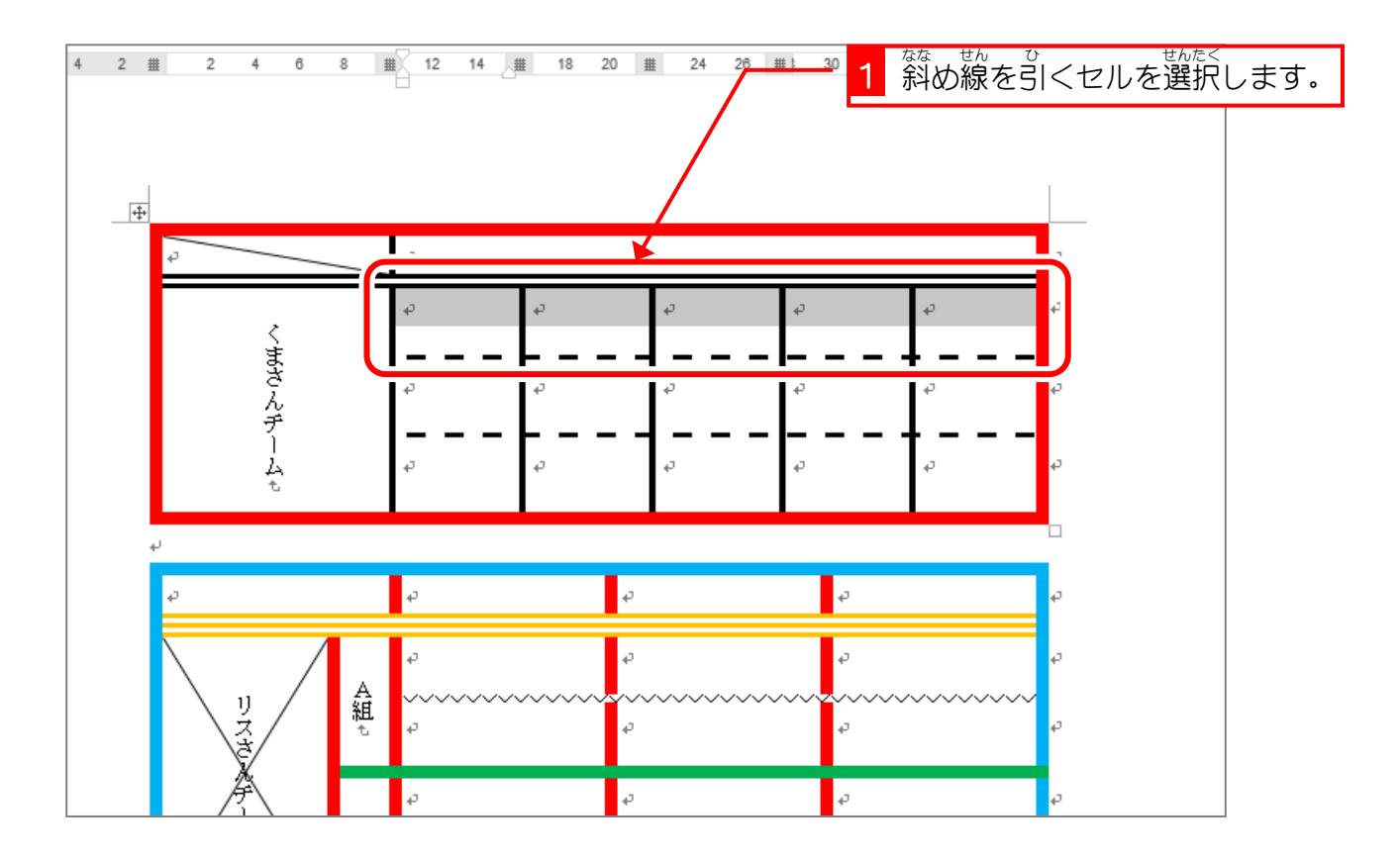

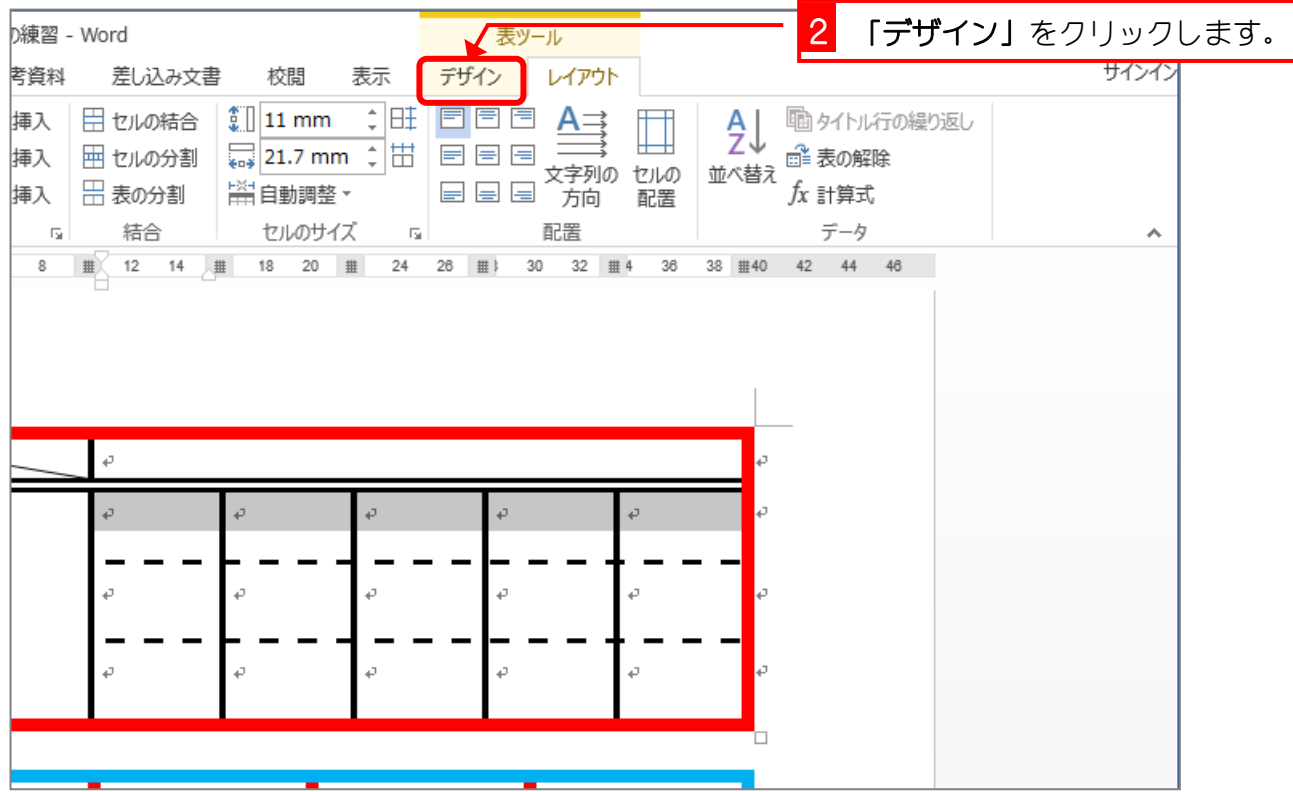

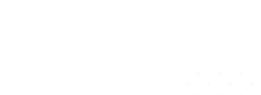

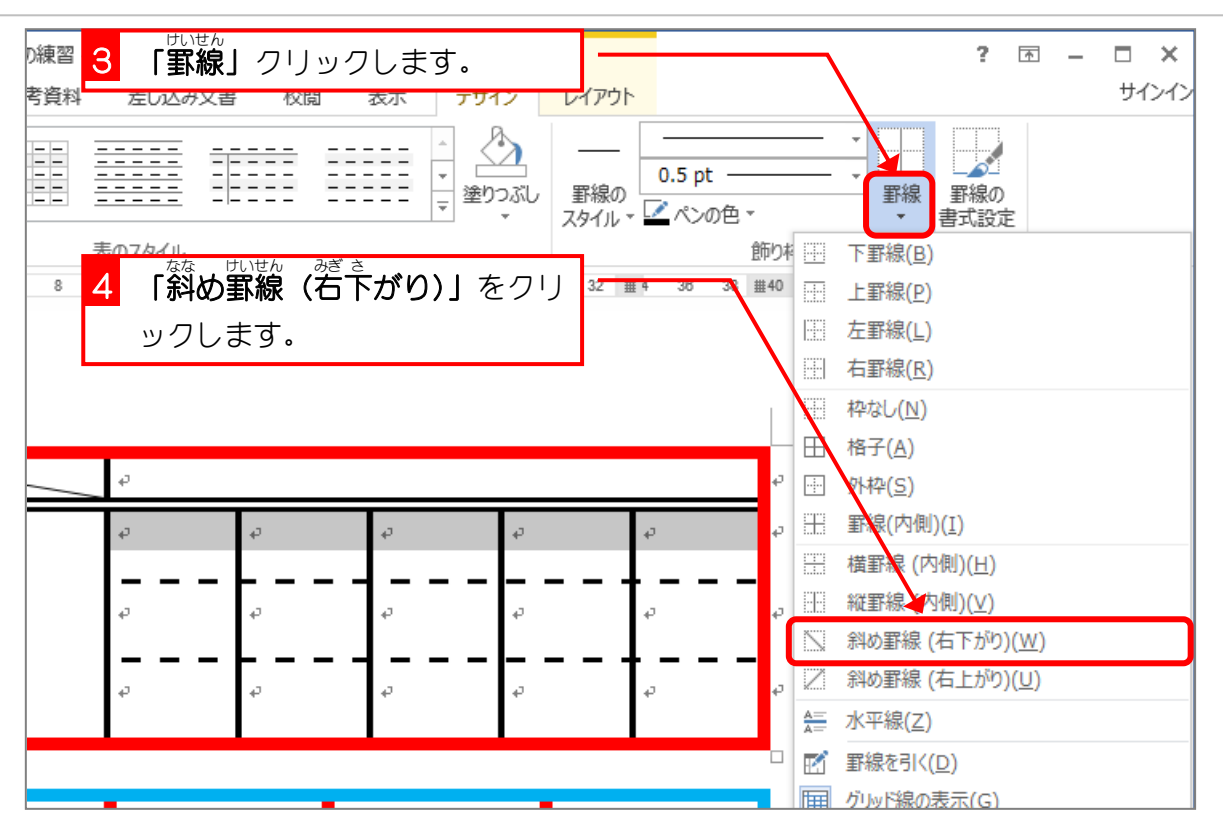

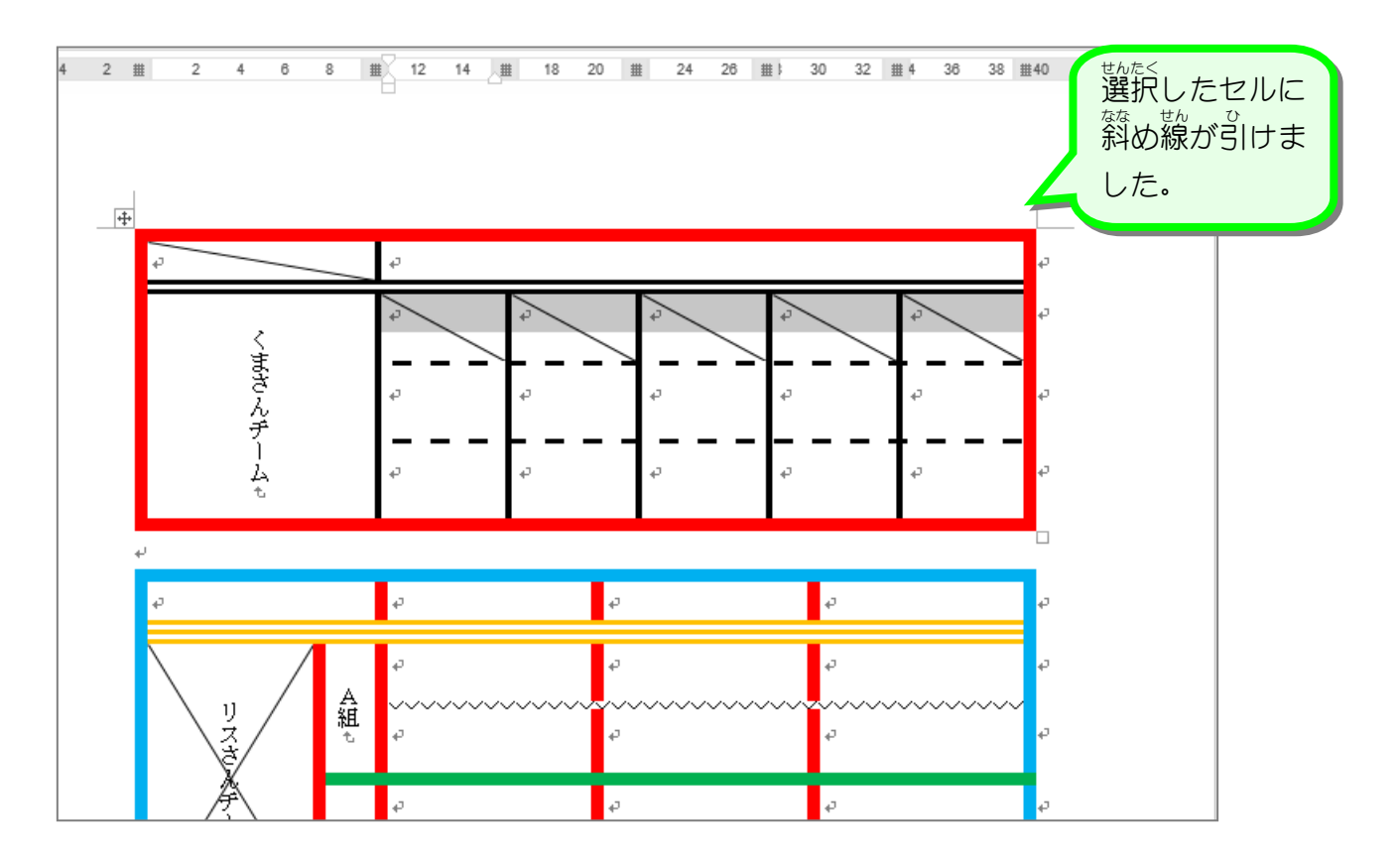

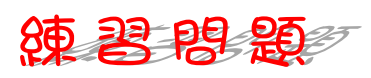

■ 図のように 2 つ自の 表 のセルに斜め線を引きましょう。

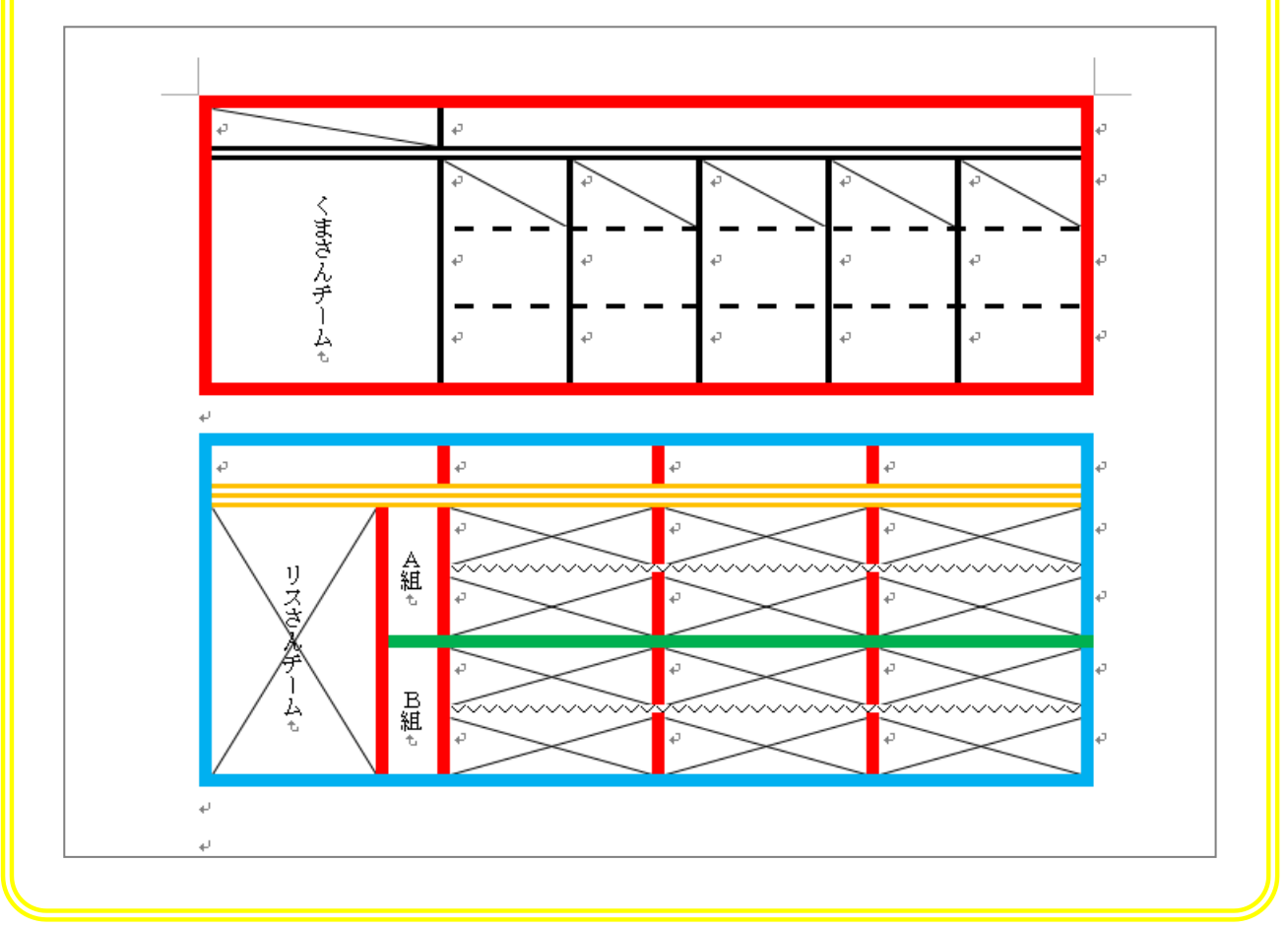

STEP 6. を削除? する

け い せ ん

さ く じ ょ

## - ^ 常しゴムで線を消しましょう<br>1. 消しゴムで線を消しましょう

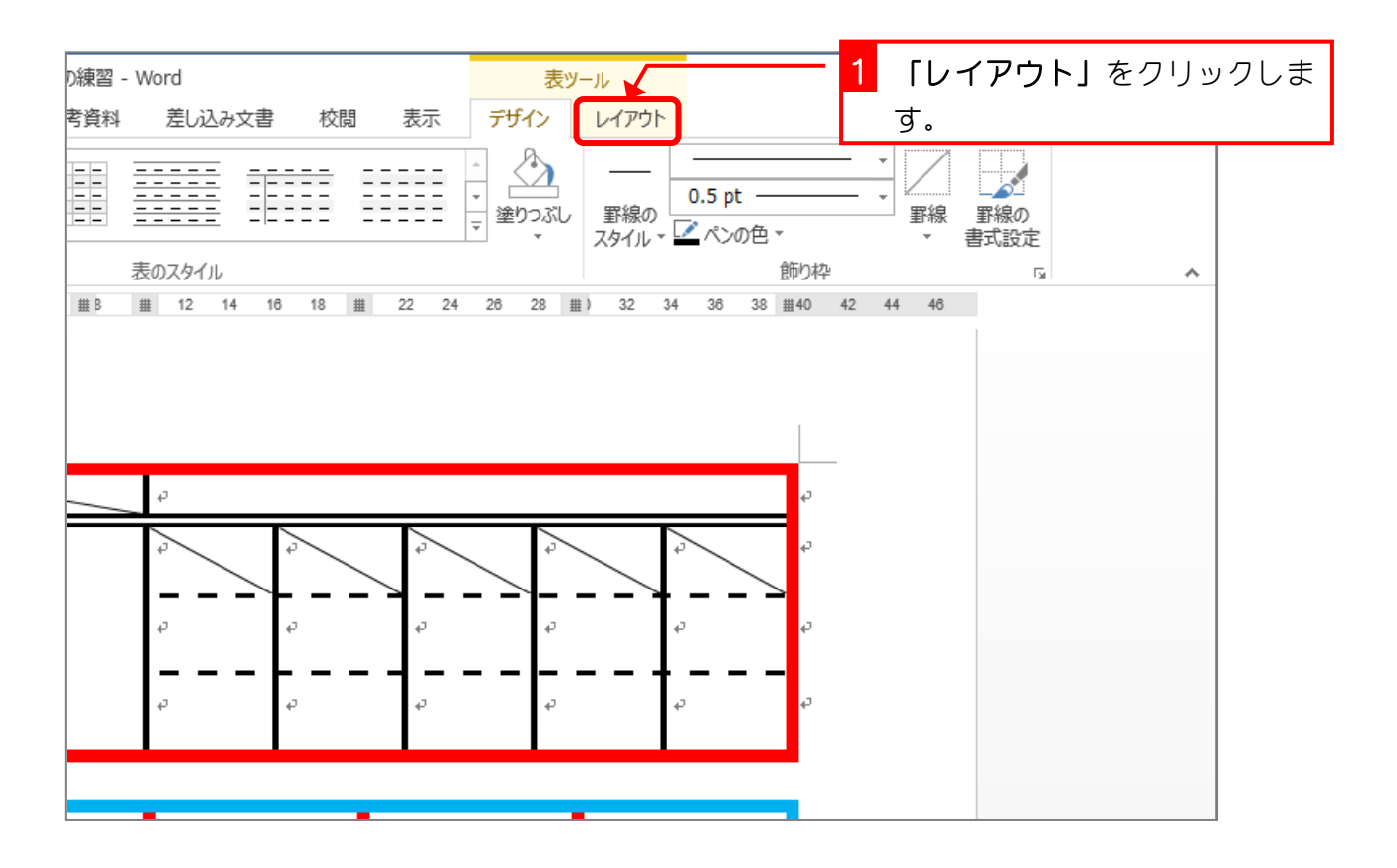

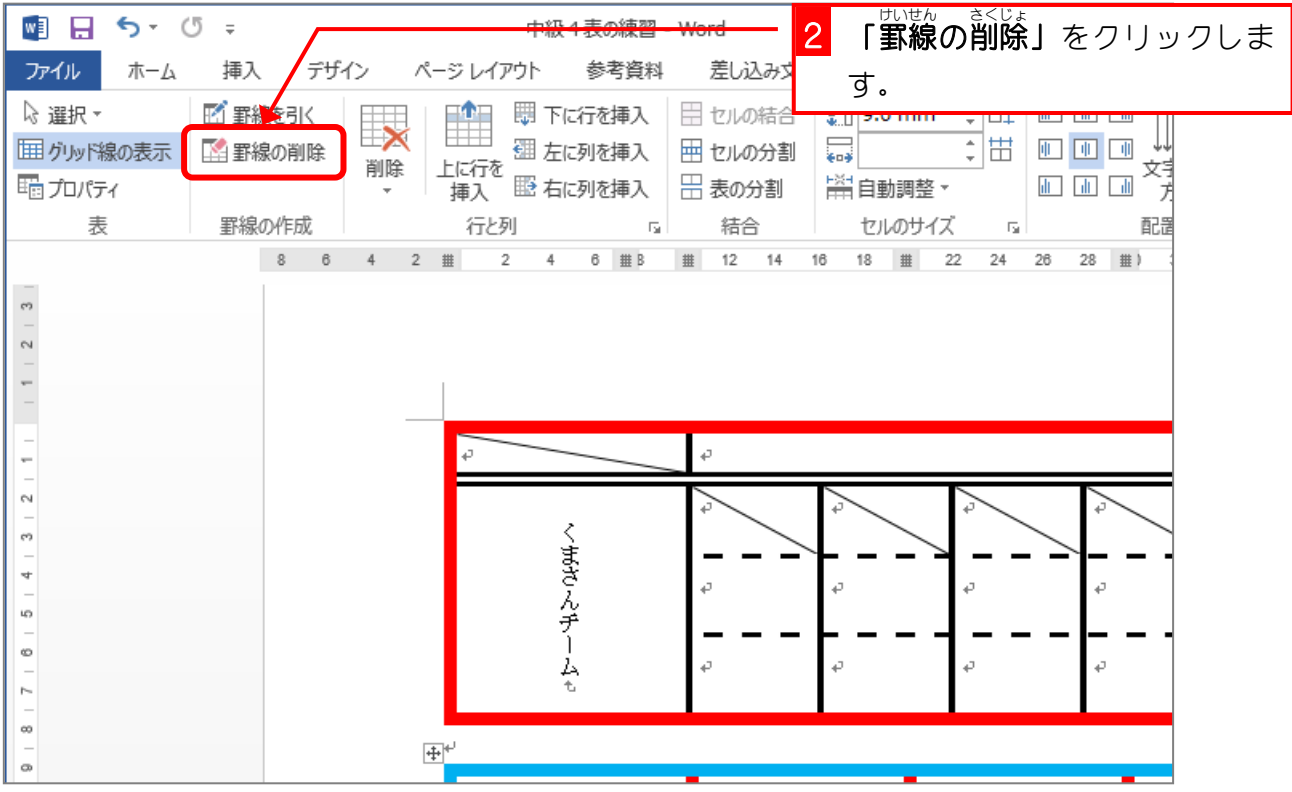

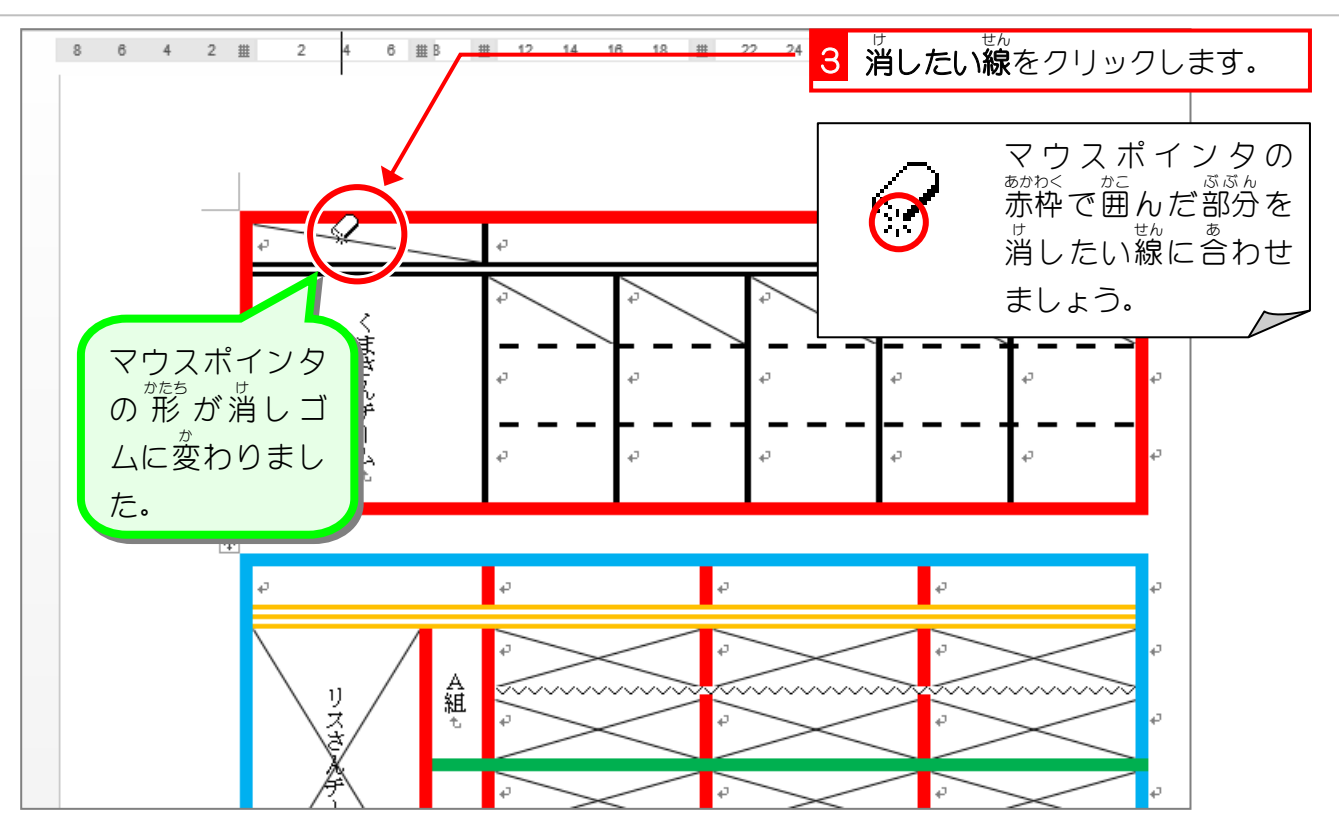

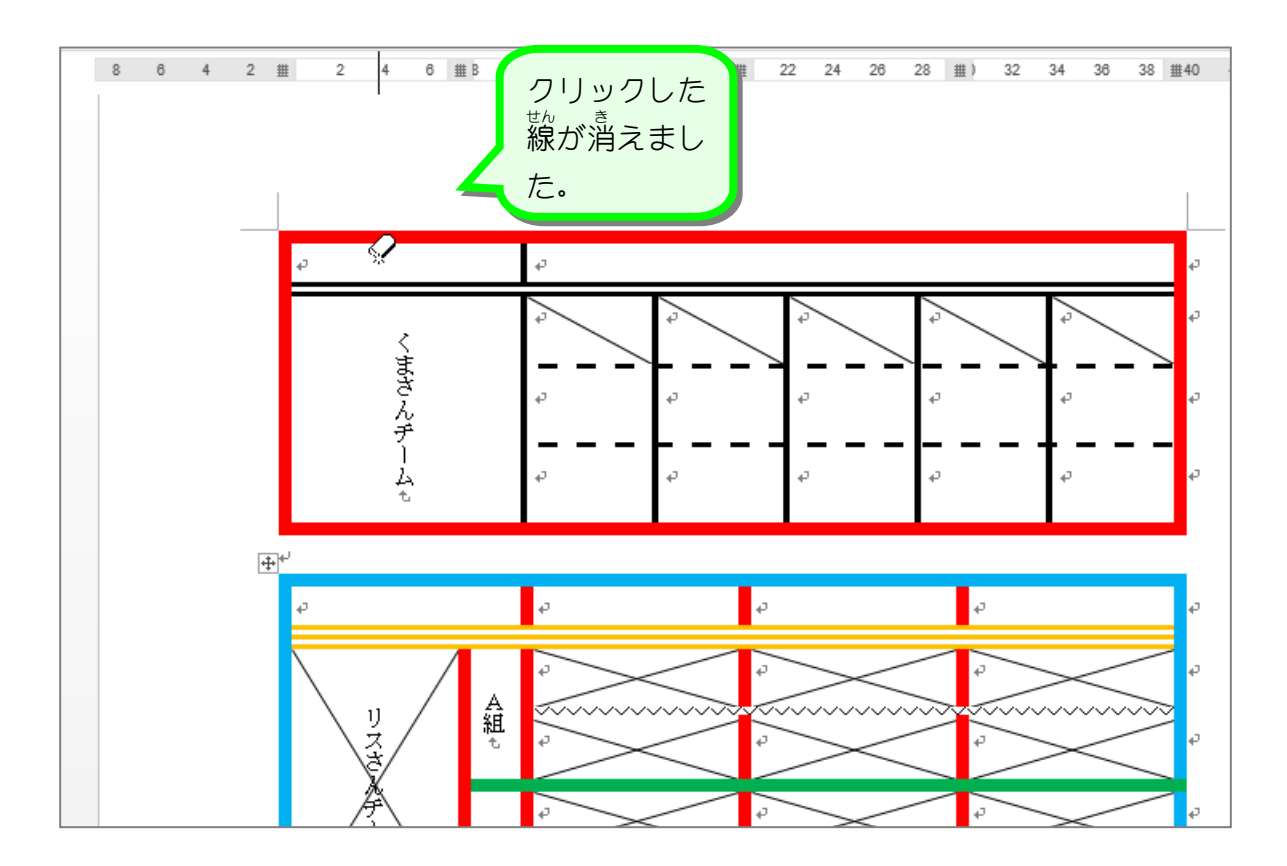

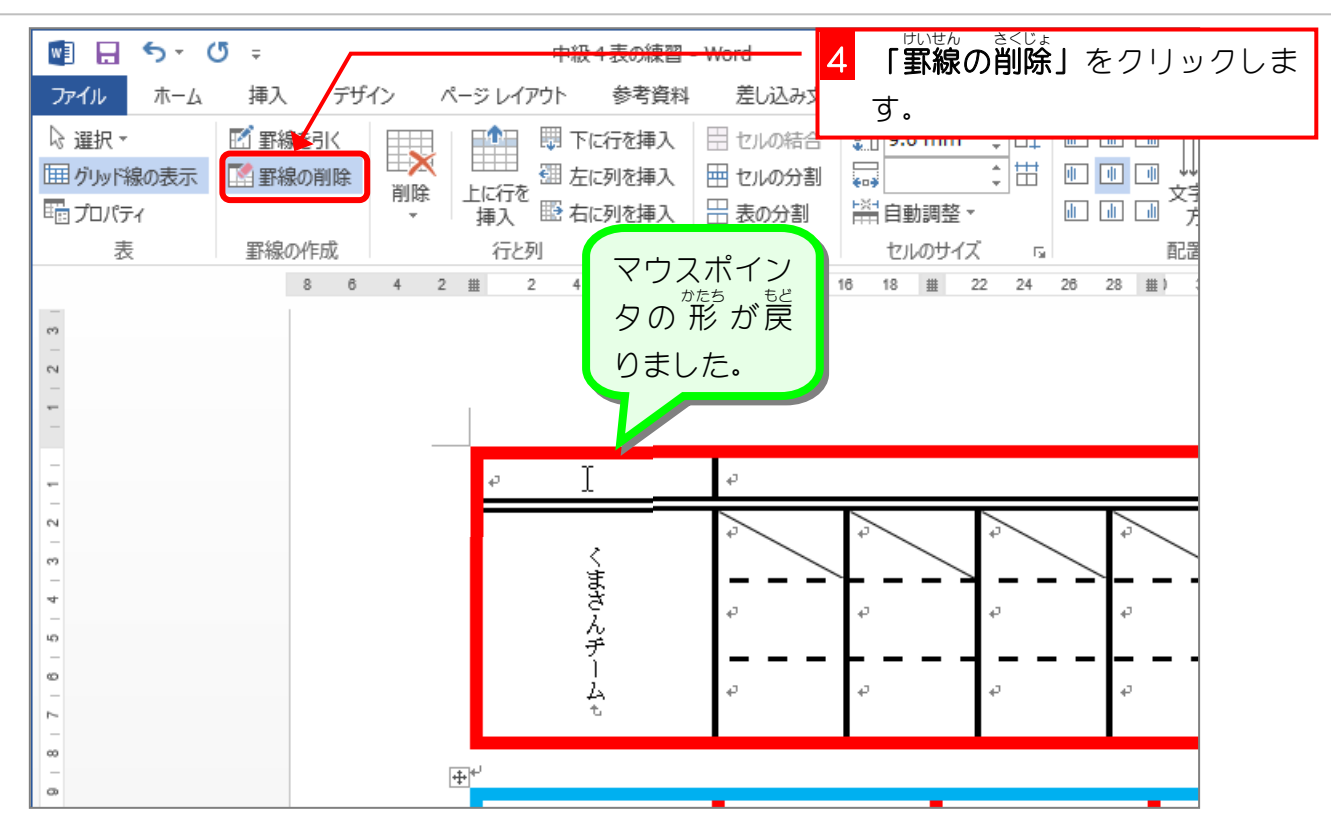

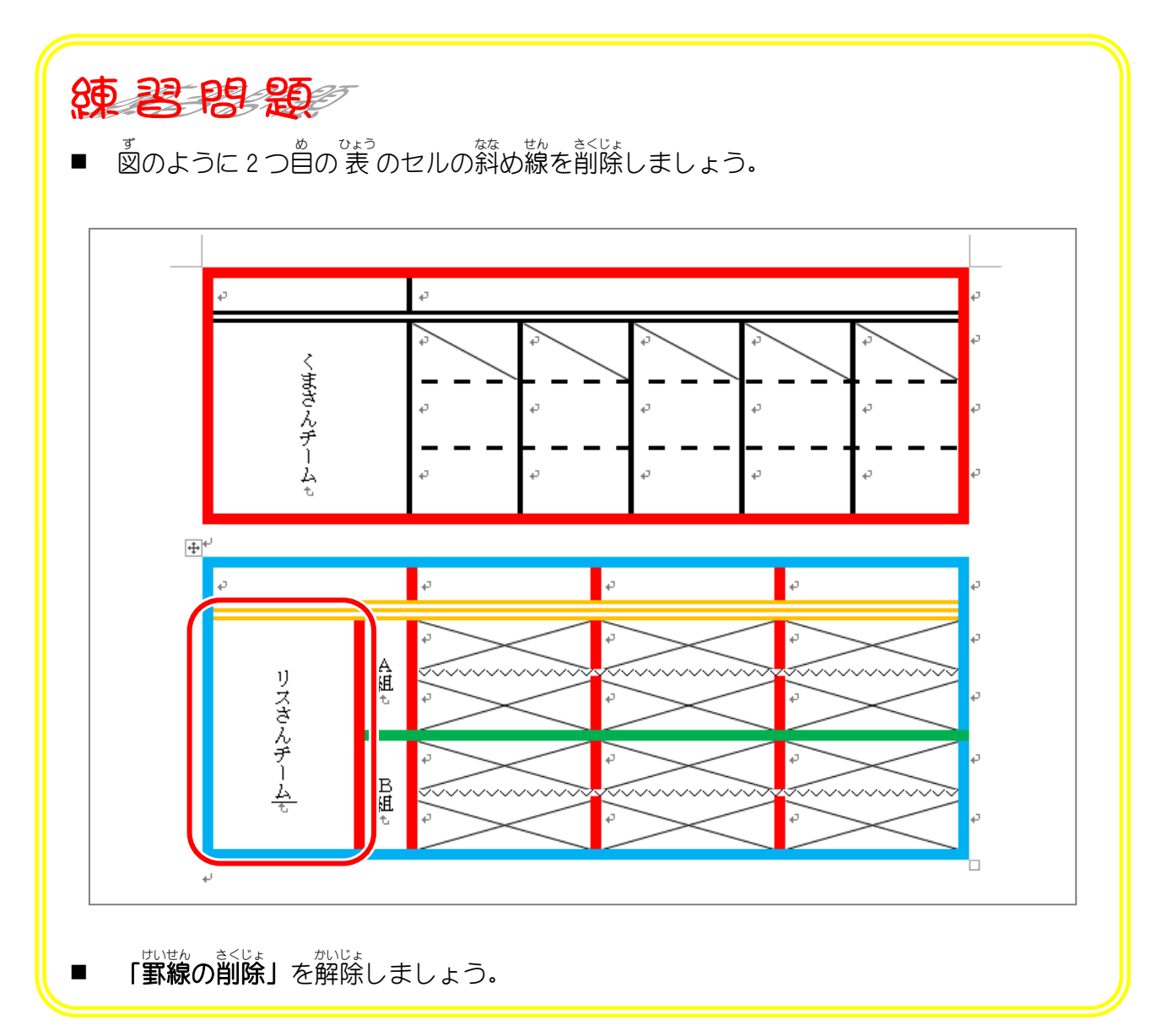